# **"TrigMic kick"**

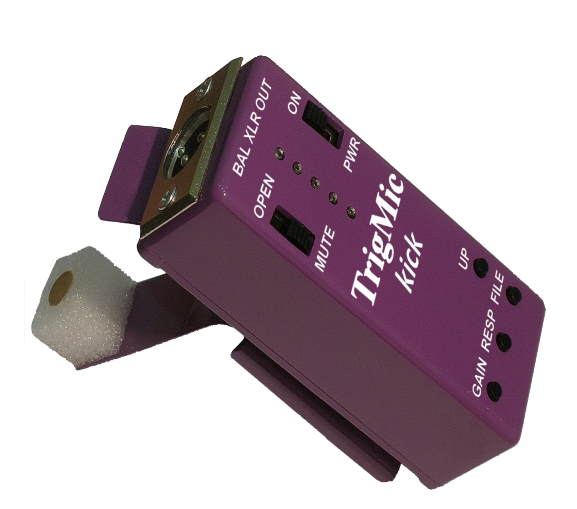

This is a professional music equipment. It combines functions of drum-trigger and multilayer sampler. It fixes on the bass drum, like a trigger. TrigMic has a standard XLR plug for audio cable, like a microphone. It sounds like a sampler. Simplest control allows to use the TrigMic without any learning. There is a removable microSD-card with factory preloaded sound files. TrigMic realizes a fast detection of stroke and rapid estimation of force. It gives a minimal delay between stroke and sample playback. The volume of playback is modulated by force of stroke. The multilayer mechanism is conveys to play one of several samples (up to 4), also depending of force. User-controlled GAIN and RESPONSE allows to achieve a best dynamic for most comfortable play. Filechange button allows to change the sounds on fly. The free software and the library of complete sound files are available to download from web site www.trigmic.com

**Technical specification** Type of pickup **Piezo** Audio format 44100Hz 16Bit Mono Output level, max 1250mV peak (+4dBu) SNR 100dB Supply One 1.5V AA alkaline cell Number of Files per session by the up to 5

Case dimensions (LxWxH) 4 x 1.5 x 4 in ( 100 x 38 x 100 mm ) Weight with battery cell 250g

## **Install and preparations**

Make sure that both switches are off (MUTE and PWR). Check the existence of microSD card (visually). Insert the energy cell AA, orienting the plus to the plug side, and minus to spring. Carefully fix the device on the bass drum, from musician side. Connect the TrigMic to the audio cable, as microphone. Slide up the PWR switch to position ON. Wait two seconds and make sure that the top LED is blinking with pause 5 sec. It indicates a normal mode. Device is ready to play.

## **Adjustment**

Play the bass drum. Hold the GAIN button and press UP button to set the optimal gain (9 steps). Any LED since 1 till 4 will blink with every correct stroke, but "blind stroke" must be ignored without any LED blink (LED 5 still blinking automatically every 5 seconds. It confirms the "work" condition).

## **Play**

Unmute (Slide up the MUTE switch to position OPEN). Hold the RESP button and press UP button to set the desirable response (9 steps). It allows to set the difference between hard and soft stroke. If you prefer only hard play, set it to maximum. If you need a smooth play, choose low or medium value.

### **File Change**

Change the file, when needed. Hold the FILE button and press UP button to set the desirable file (Bright LED shows the chosen file, dark-blinking LEDs shows the found files)

### **Cell discharge and card error**

Fast blinking LED5 indicates a Low Bat condition. Mute the TrigMic, switch off the PWR and replace the cell. (Pull the violet fiber tape to remove old cell) Your settings will be stored with power off and restored with every power on. One time adjusted Gain and Response will always work till new change. Three blinking LEDS shows the Card Error condition. Try to change the microSD-card.

### **Additional information**

Refer the "TrigMic\_ServiceManual.pdf" to find more info about custom sound file processing